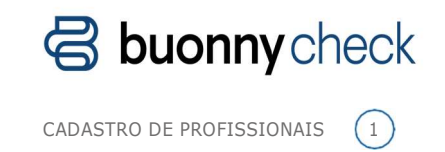

## Cadastro de Profissionais

Olá! Tudo bem? Entenda como realizar o cadastro de novos motoristas, bem como quais são os documentos necessários para garantir a efetividade do processo.

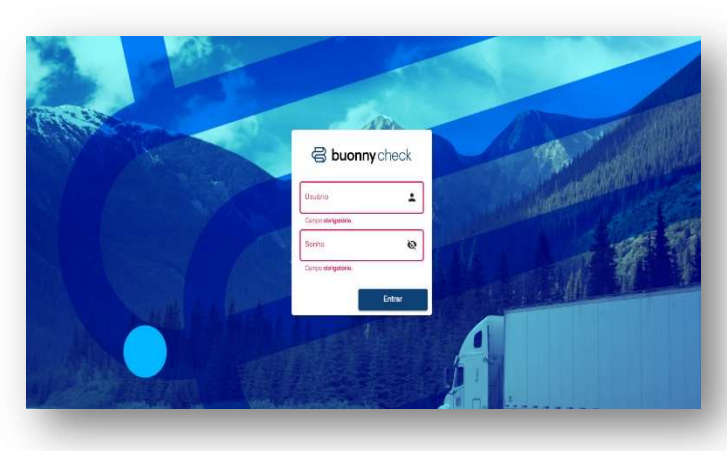

Para começar, clique no link recebido por e-mail e entre com seu usuário e senha, também enviados por e-mail.

Após fazer o login, entre no ambiente Área do Cliente. É nele que você poderá cadastrar e consultar seus profissionais.

No menu principal, clique em Cadastro de Profissional.  $(1)$ 

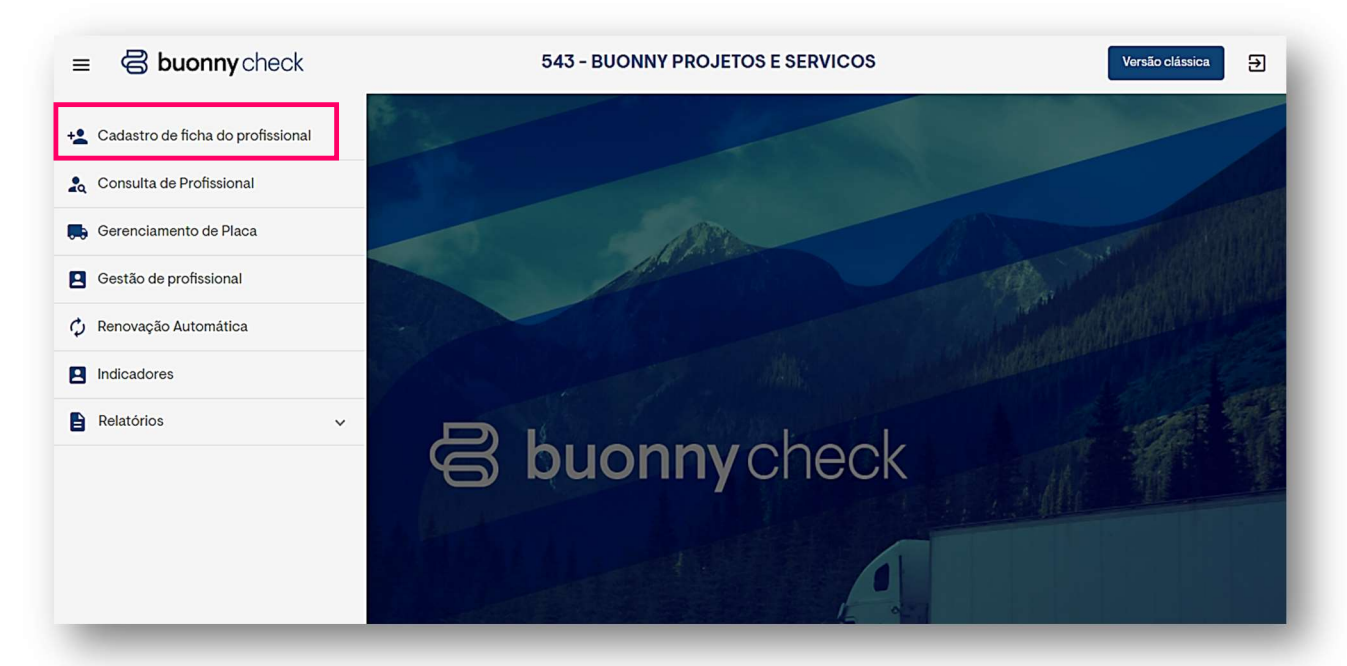

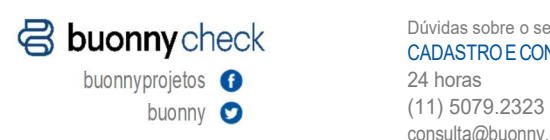

Dúvidas sobre o serviço CADASTRO E CONSULTA consulta@buonny.com.br

AVERIGUAÇÃO

24 horas Seg a sex das 8h às 18h30 averig@buonny.com.br

(11) 5079.2323 (11) 5079.2580 Problemas com documentação Dúvidas sobre CLT e agregados AGREGADOS Seg a sex das 8h às 19h (11) 5079.2326 agregado@buonny.com.br

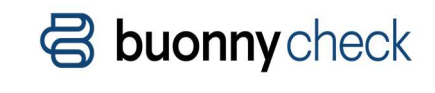

Acrescente ou atualize os dados da sua empresa, se necessário, e clique 2em avançar.

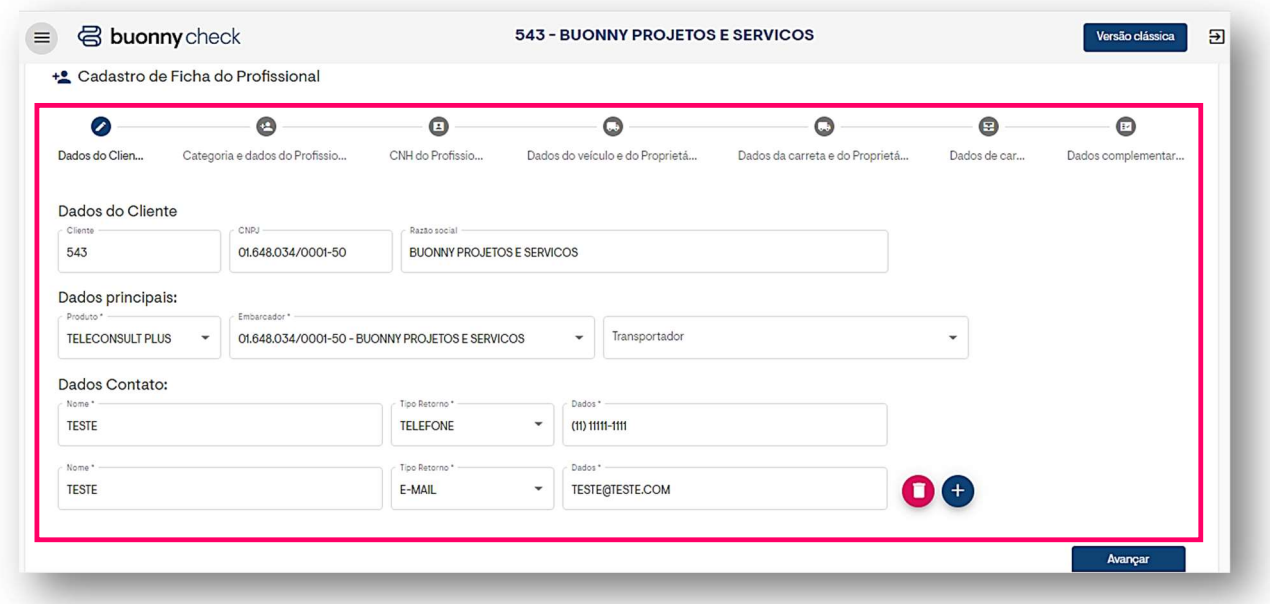

 $\frac{3}{2}$  No campo categoria, selecione o tipo de profissional.

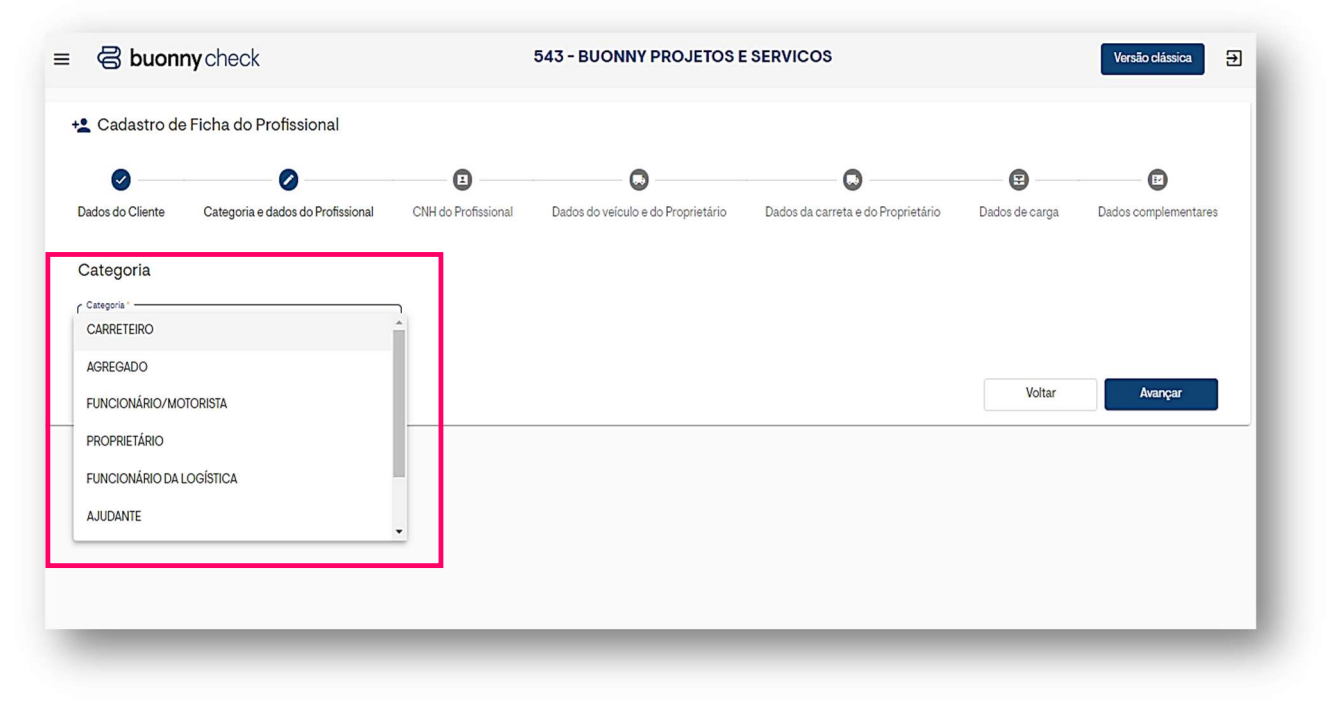

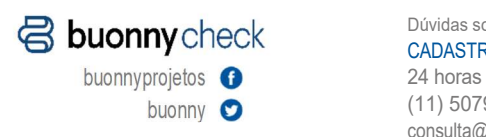

Dúvidas sobre o serviço Problemas com documentação CADASTRO E CONSULTA

buonny (11) 5079.2323 consulta@buonny.com.br

24 horas Seg a sex das 8h às 18h30  $(11)$  5079.2580 **AVERIGUAÇÃO** 

averig@buonny.com.br

(11) 5079.2580 (11) 5079.2326 Dúvidas sobre CLT e agregados AGREGADOS Seg a sex das 8h às 19h agregado@buonny.com.br

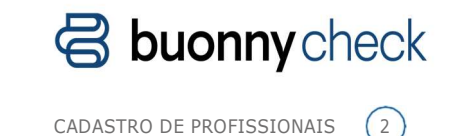

Adicione ou atualize os dados pessoais do profissional que está sendo cadastrado. 4

## $^5\!\!\!\!\!\!\!\!$  Importante, é obrigatório a adição de um telefone celular do profissional.

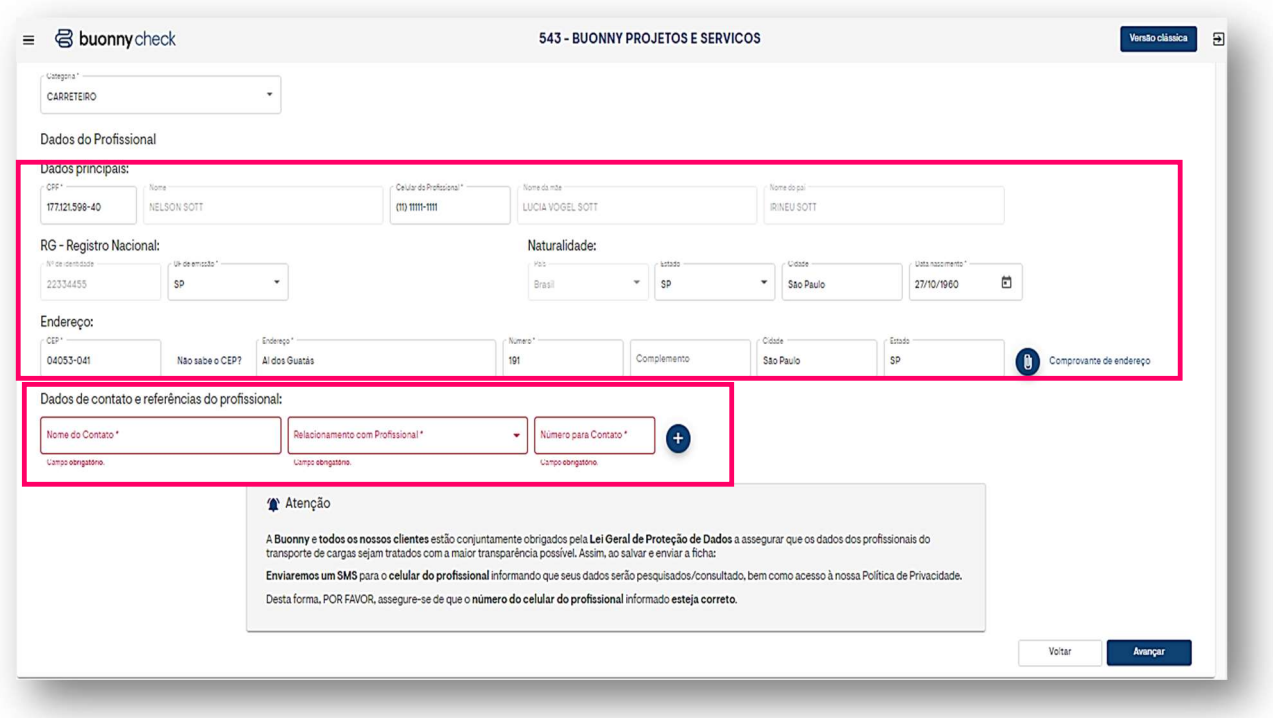

 $\bullet$  Nesse passo, você precisa anexar uma foto da CNH do profissional. Esse item é obrigatório para categoria Carreteiro.

Para otimizar esse processo, lembre-se de algumas dicas importantes:

Digitalize ou tire uma foto da CNH do profissional em alta qualidade, em uma superfície plana e com fundo branco, com o documento na vertical e a foto na parte de cima, sem dobras ou distorções. Enquadre bem o documento, aproveitando todos os espaços disponíveis, e ajuste o foco da câmera, para que todos os dados estejam bem visíveis

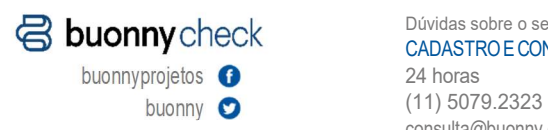

Dúvidas sobre o serviço CADASTRO E CONSULTA consulta@buonny.com.br

24 horas Seg a sex das 8h às 18h30 AVERIGUAÇÃO averig@buonny.com.br

(11) 5079.2323 (11) 5079.2580 Problemas com documentação Dúvidas sobre CLT e agregados AGREGADOS Seg a sex das 8h às 19h (11) 5079.2326 agregado@buonny.com.br

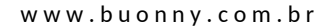

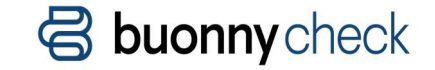

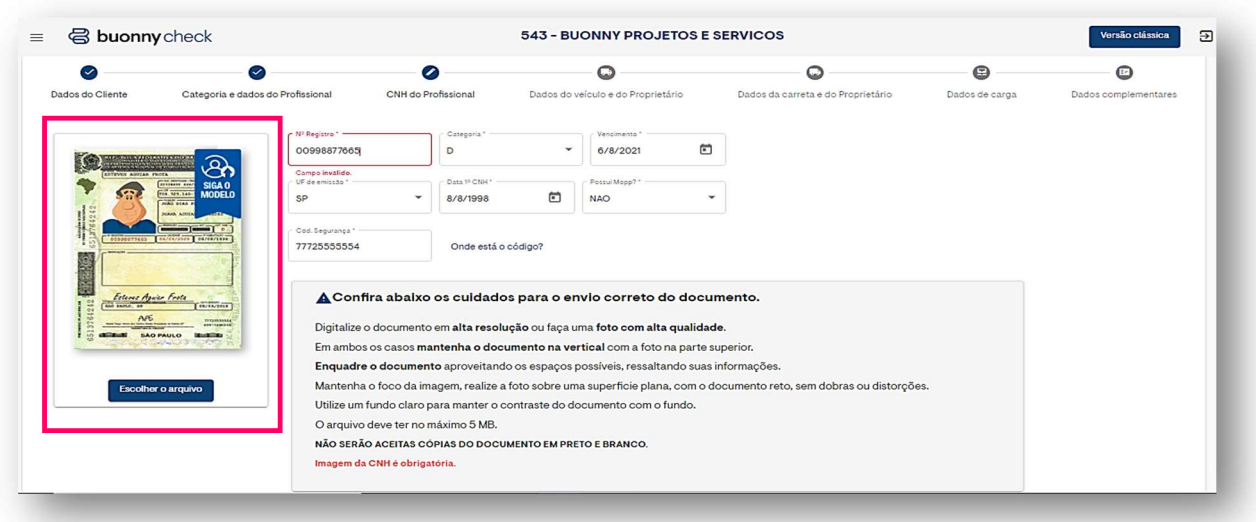

Não se esqueça! O tamanho total do arquivo não deve passar de 5MB (megabytes)

 $U$  Então, se for o caso, informe os dados do veículo e, caso tenha carreta, informe seus dados. Favor adicionar também os dados do proprietário da carreta. O novo sistema conta com a opção de carreta 2 e 3 (para Bitrem e Rodotrem)

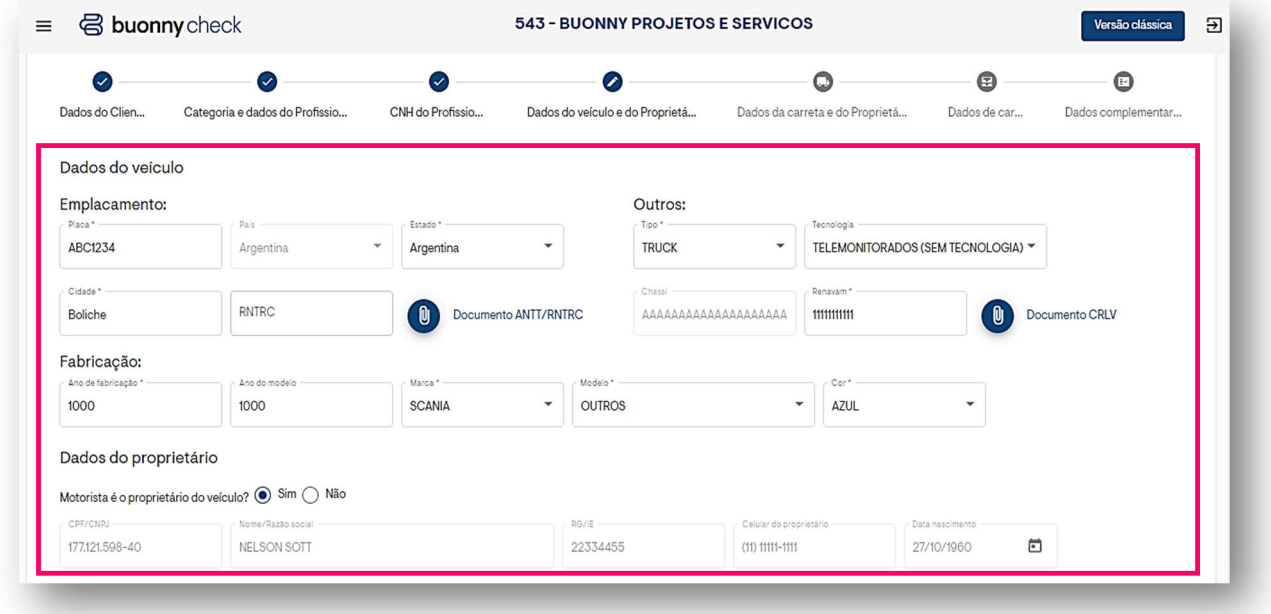

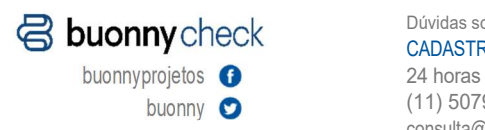

buonny  $\bullet$  (11) 5079.2323 CADASTRO E CONSULTA AVERIGUAÇÃO consulta@buonny.com.br

24 horas  $(11)$  5079.2580 Seg a sex das 8h às 18h30 averig@buonny.com.br

Dúvidas sobre o serviço Problemas com documentação AVERIGUAÇÃO (11) 5079.2580 (11) 5079.2326 Dúvidas sobre CLT e agregados AGREGADOS Seg a sex das 8h às 19h agregado@buonny.com.br

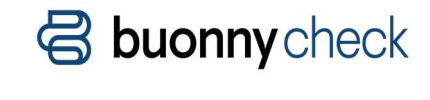

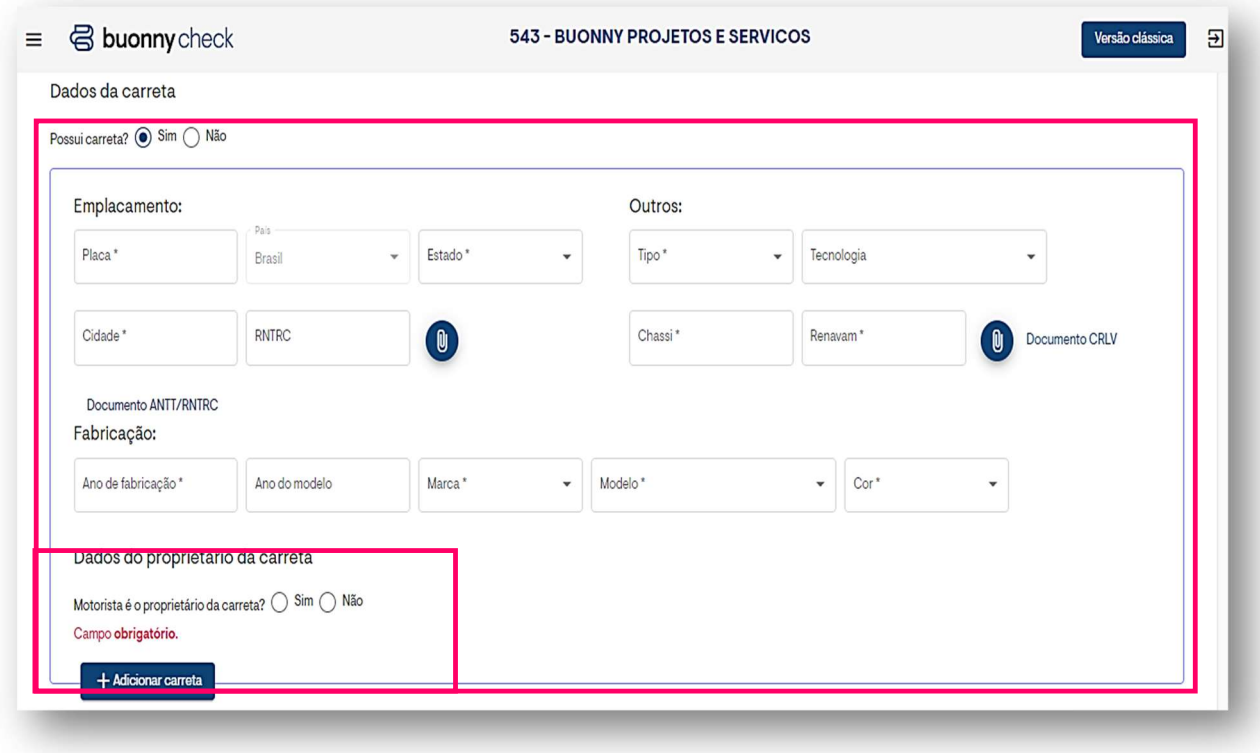

8) Agora, você deve definir os dados da carga que será transportada

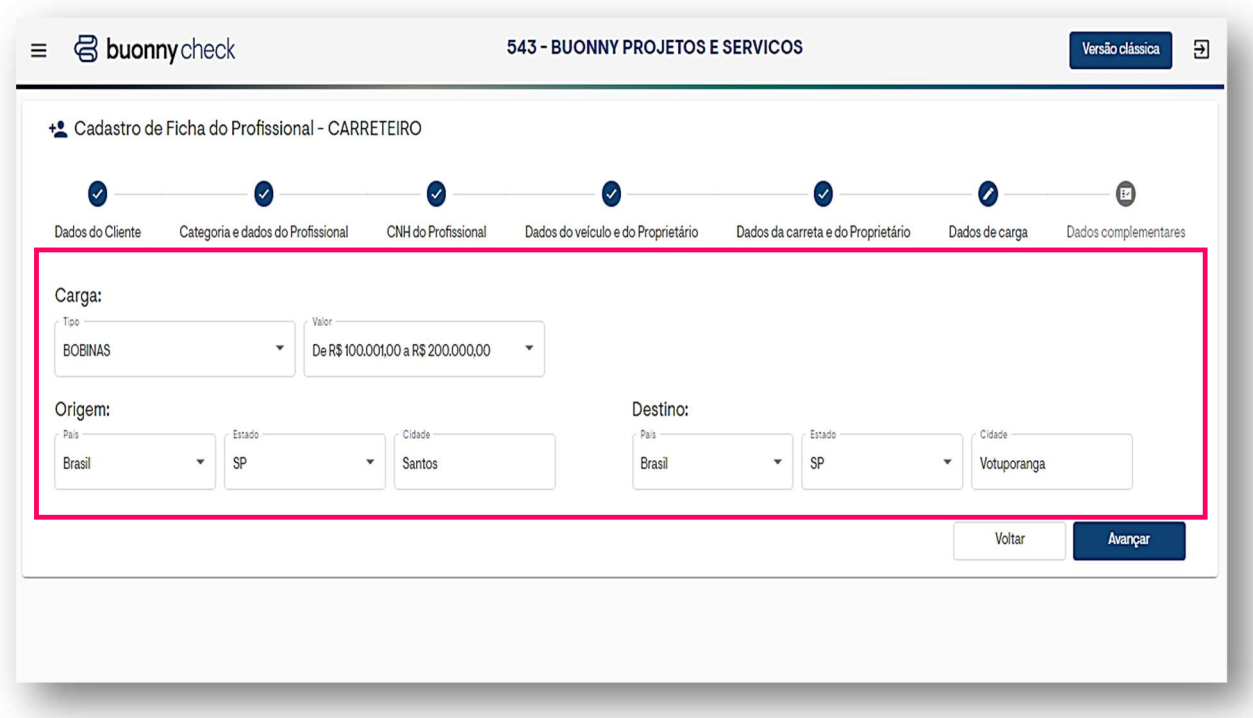

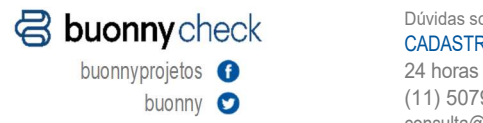

buonny (11) 5079.2323 CADASTRO E CONSULTA consulta@buonny.com.br

24 horas Seg a sex das 8h às 18h30  $(11)$  5079.2580 AVERIGUAÇÃO averig@buonny.com.br

Dúvidas sobre o serviço Problemas com documentação (11) 5079.2580 (11) 5079.2326 Dúvidas sobre CLT e agregados AGREGADOS Seg a sex das 8h às 19h agregado@buonny.com.br

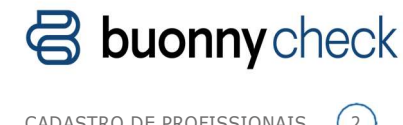

Por fim, adicione as informações complementares  $(9)$ 

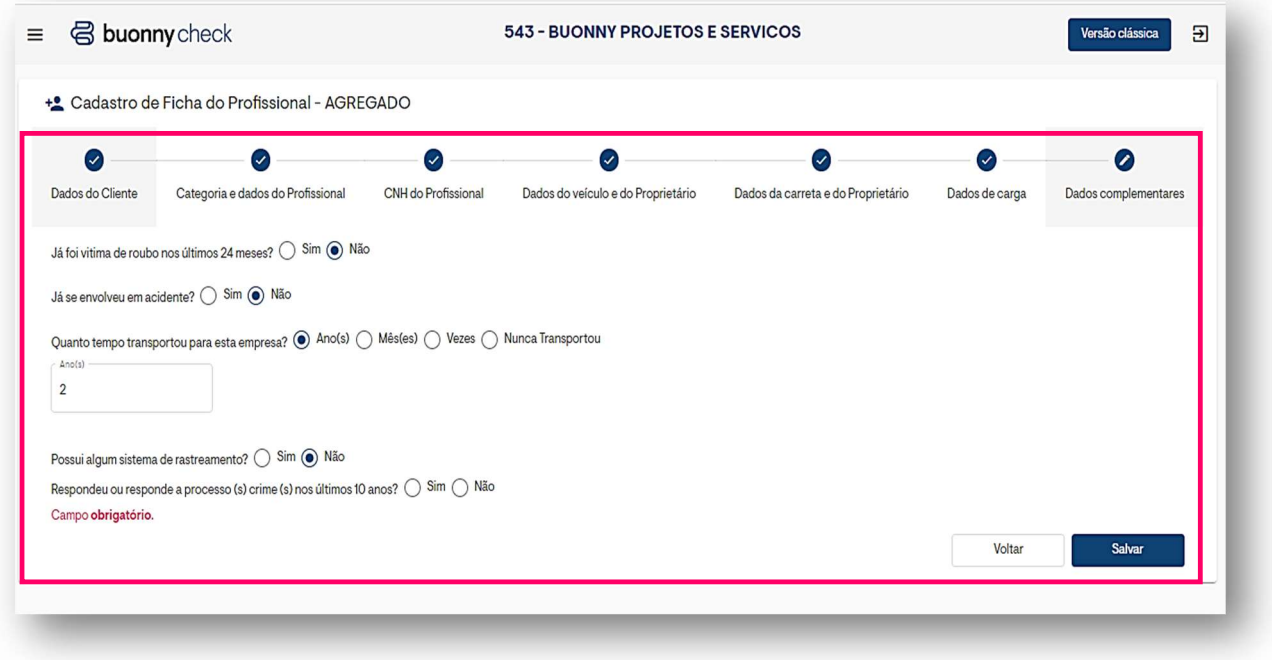

 $10<sup>o</sup>$  A nova tela está com a opção de inserir anexos muito mais intuitivas e a cada passo do processo você poderá incluir documentos quando necessário.

Pronto! Agora, é só esperar o contato da

Buonny.

Até breve!

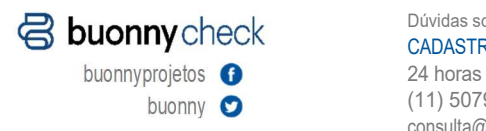

buonny (11) 5079.2323 CADASTRO E CONSULTA consulta@buonny.com.br

24 horas Seg a sex das 8h às 18h30  $(11)$  5079.2580 AVERIGUAÇÃO averig@buonny.com.br

Dúvidas sobre o serviço Problemas com documentação (11) 5079.2580 (11) 5079.2326 Dúvidas sobre CLT e agregados AGREGADOS Seg a sex das 8h às 19h agregado@buonny.com.br